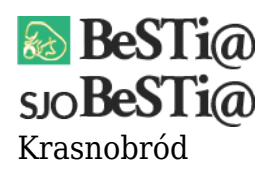

Data wygenerowania do druku: 22.10.2021 r  $\pmb{\times}$ 2 września 2021

Podczas pierwszego uruchomienia programu SJO BeSTi@ konieczne jest zaimportowanie pliku licencyjnego. Jest nim plik XML zawierający dane o jednostce organizacyjnej, która będzie obsługiwana przez program. Plik z danymi jednostki powinien zostać przygotowany w systemie BeSTi@ i dostarczony przez macierzystą JST.

By wygenerować plik z danymi jednostki w programie BeSTi@ należy przejść do modułu Administracja, wybrać gałąź Jednostki i podświetlić daną jednostkę na liście. Następnym krokiem jest przejście do menu Plik, wybranie opcji Eksport do pliku XML i zapisanie pliku w wybranej lokalizacji. Tak przygotowany plik należy przekazać JO jako plik licencyjny.